## **Inventory Status**

The **Inventory Status screen** is where you record all possible status of inventories used in your operation. Inventory Status denotes the physical location of a device. This screen can be accessed via **Devices screen > Inventory Status Label**. You can add as many inventory status as needed.

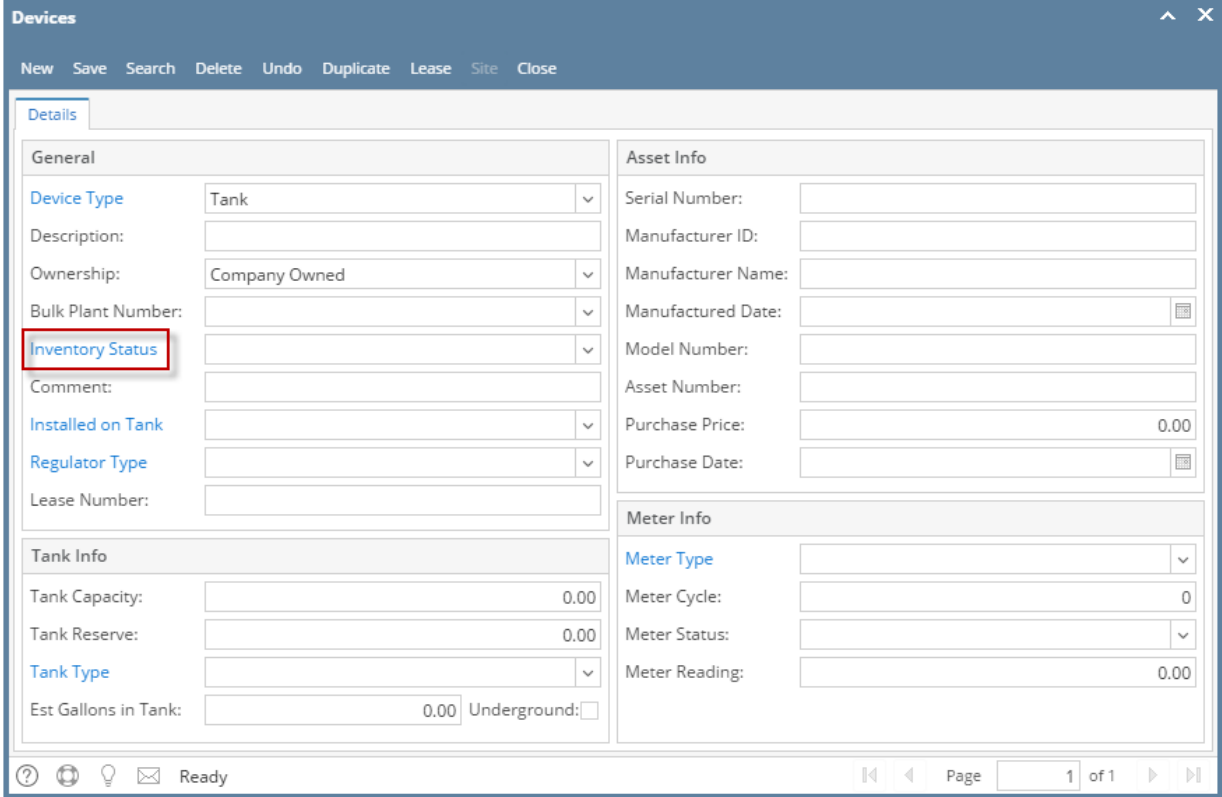

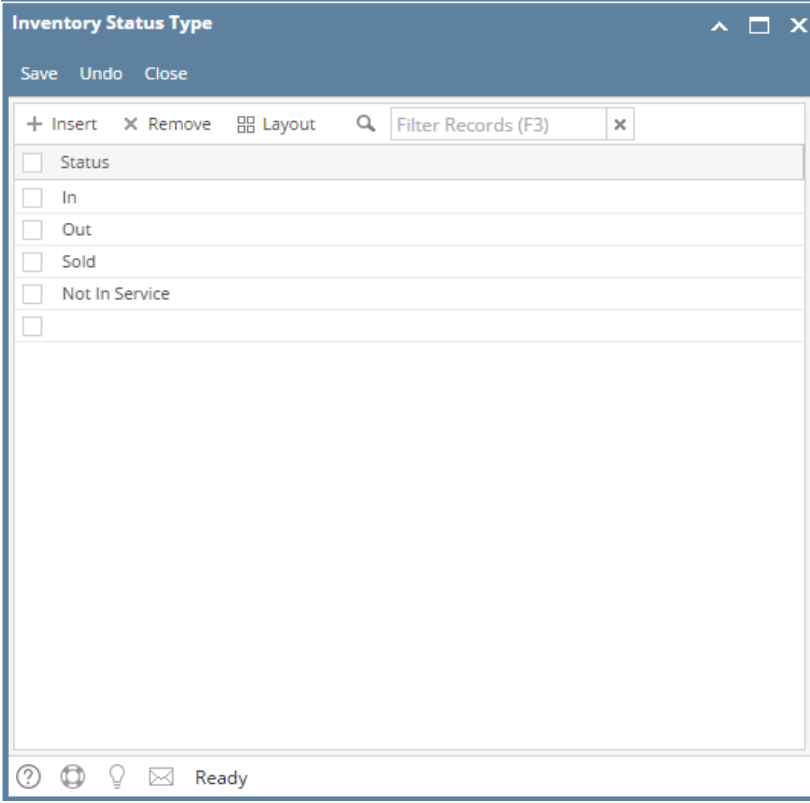

The system has predefined inventory status types: In, Out, Sold, and Not In Service. These predefined inventory status types are not editable.

- **In** The device is still on company's inventory.
- **Out** The device is already attached/installed to a consumption site.
- **Sold** The company already sold the device.
- **Not In Service** The device is still on company's possession and such is not anymore in working condition

There are processes in Tank Management where a device's inventory status is changed automatically. These processes are described below.

- **From "In" to "Out"** this happens when a device on company's inventory is attached to a consumption site. See also [How to Attach a Company](https://help.irelyserver.com/display/DOC/How+to+Attach+a+Company+Owned+device)  [Owned device](https://help.irelyserver.com/display/DOC/How+to+Attach+a+Company+Owned+device)
- **From "Out" to "In"**  this happens when a company owned device is returned to the bulk plant location from the customer premises or when the device is detached. See also [How to Detach or Remove a Device,](https://help.irelyserver.com/display/DOC/How+to+Detach+or+Remove+a+Device) and [How to Perform 'Pick up and Transfer Back to Bulk Plant Location' Device](https://help.irelyserver.com/pages/viewpage.action?pageId=4489673)  [Action](https://help.irelyserver.com/pages/viewpage.action?pageId=4489673)
- **From "Out" to "Sold"**, only available if attached device is a Company Owned device (Ownership is Company Owned) this happens when an attached company owned device is sold to the customer and processed via Device Action > Sold. See also [How to Perform 'Sold' device action](https://help.irelyserver.com/pages/viewpage.action?pageId=4489685)

The **Inventory Status screen** is where you record all possible status of inventories used in your operation. Inventory Status denotes the physical location of a device. This screen can be accessed via **Devices screen > Inventory Status Label**. You can add as many inventory status as needed.

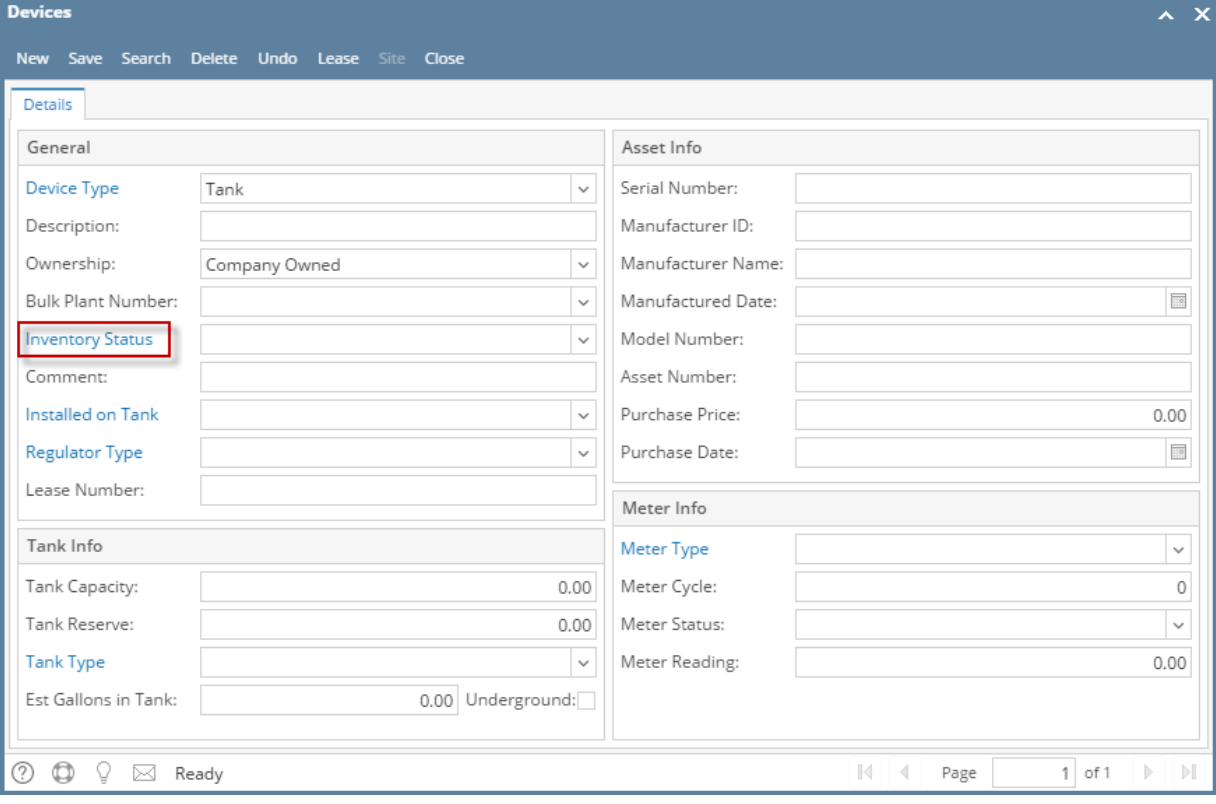

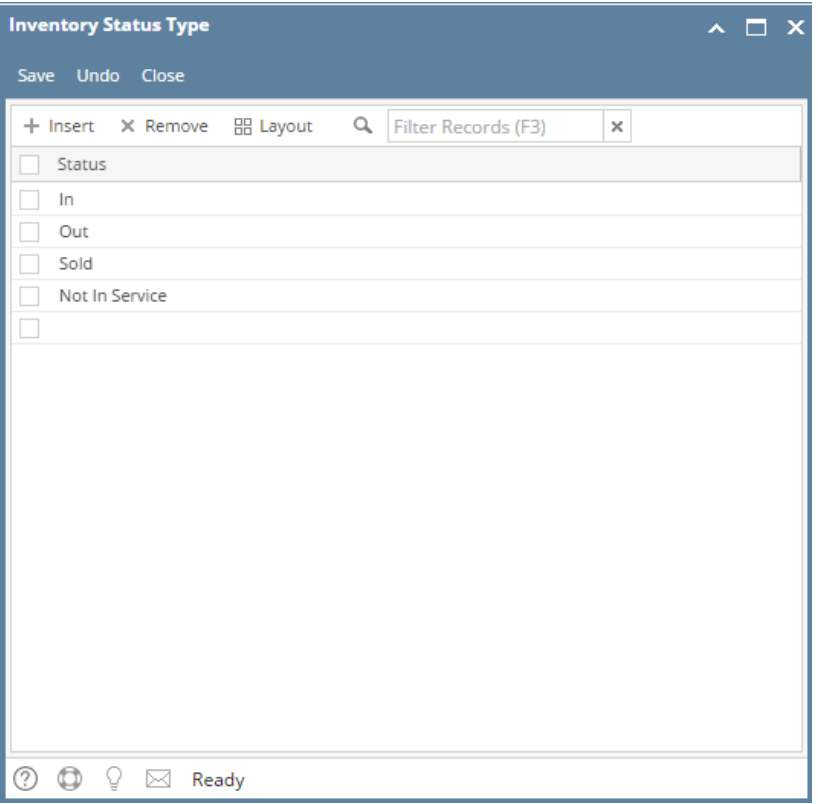

The system has predefined inventory status types: In, Out, Sold, and Not In Service. These predefined inventory status types are not editable.

- In The device is still on company's inventory.
- **Out** The device is already attached/installed to a consumption site.
- **Sold** The company already sold the device.
- **Not In Service** The device is still on company's possession and such is not anymore in working condition

There are processes in Tank Management where a device's inventory status is changed automatically. These processes are described below.

- **From "In" to "Out"** this happens when a device on company's inventory is attached to a consumption site. See also [How to Attach a Company](https://help.irelyserver.com/display/DOC/How+to+Attach+a+Company+Owned+device)  [Owned device](https://help.irelyserver.com/display/DOC/How+to+Attach+a+Company+Owned+device)
- **From "Out" to "In"**  this happens when a company owned device is returned to the bulk plant location from the customer premises or when the device is detached. See also [How to Detach or Remove a Device,](https://help.irelyserver.com/display/DOC/How+to+Detach+or+Remove+a+Device) and [How to Perform 'Pick up and Transfer Back to Bulk Plant Location' Device](https://help.irelyserver.com/pages/viewpage.action?pageId=4489673)  [Action](https://help.irelyserver.com/pages/viewpage.action?pageId=4489673)
- **From "Out" to "Sold"**, only available if attached device is a Company Owned device (Ownership is Company Owned) this happens when an attached company owned device is sold to the customer and processed via Device Action > Sold. See also [How to Perform 'Sold' device action](https://help.irelyserver.com/pages/viewpage.action?pageId=4489685)

The **Inventory Status screen** is where you record all possible status of inventories used in your operation. Inventory Status denotes the physical location of a device. This screen can be accessed via **Devices screen > Inventory Status View button**. You can add as many inventory status as needed.

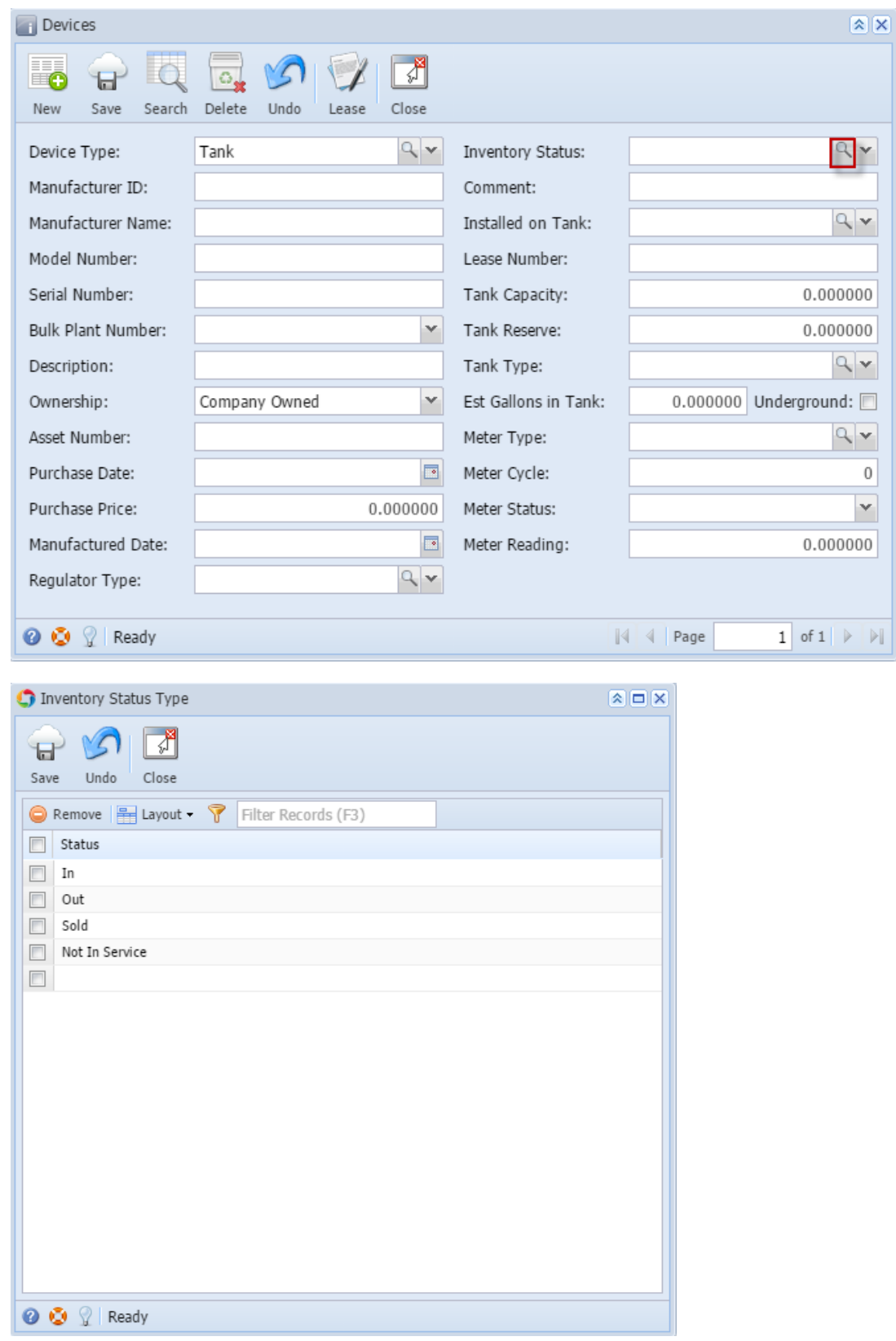

The system has predefined inventory status types: In, Out, Sold, and Not In Service. These predefined inventory status types are not editable.

- **In** The device is still on company's inventory.
- **Out** The device is already attached/installed to a consumption site.
- **Sold** The company already sold the device.
- **Not In Service** The device is still on company's possession and such is not anymore in working condition

There are processes in Tank Management where a device's inventory status is changed automatically. These processes are described below.

- **From "In" to "Out"** this happens when a device on company's inventory is attached to a consumption site. See also [How to Attach a Company](https://help.irelyserver.com/display/DOC/How+to+Attach+a+Company+Owned+device)  [Owned device](https://help.irelyserver.com/display/DOC/How+to+Attach+a+Company+Owned+device)
- **From "Out" to "In"**  this happens when a company owned device is returned to the bulk plant location from the customer premises or when the device is detached. See also [How to Detach or Remove a Device,](https://help.irelyserver.com/display/DOC/How+to+Detach+or+Remove+a+Device) and [How to Perform 'Pick up and Transfer Back to Bulk Plant Location' Device](https://help.irelyserver.com/pages/viewpage.action?pageId=4489673)  [Action](https://help.irelyserver.com/pages/viewpage.action?pageId=4489673)
- **From "Out" to "Sold"**, only available if attached device is a Company Owned device (Ownership is Company Owned) this happens when an attached company owned device is sold to the customer and processed via Device Action > Sold. See also [How to Perform 'Sold' device action](https://help.irelyserver.com/pages/viewpage.action?pageId=4489685)

The **Inventory Status screen** is where you record all possible status of inventories used in your operation. Inventory Status denotes the physical location of a device. This screen can be accessed via **Devices screen > Inventory Status ellipsis button**. You can add as many inventory status as needed.

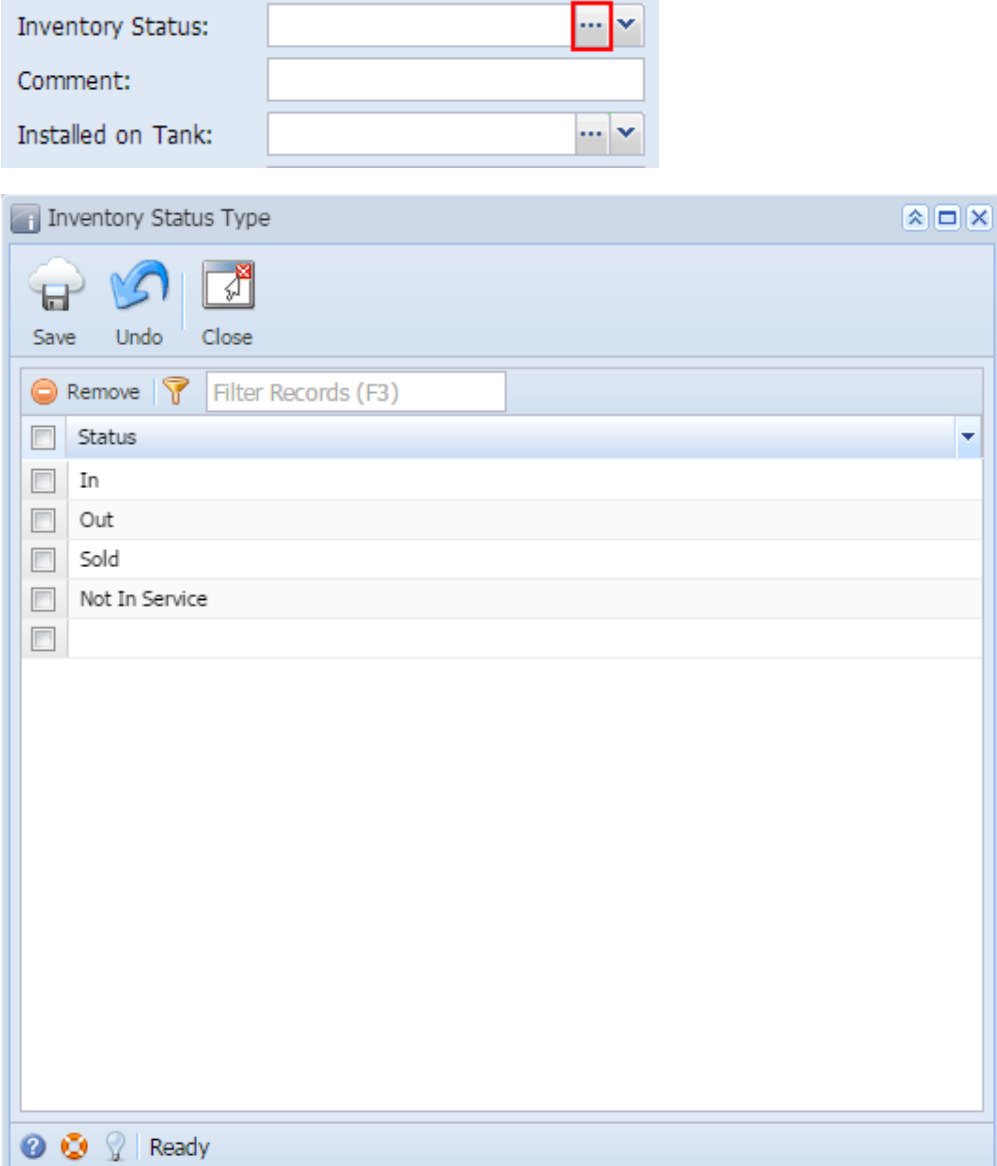

The system has predefined inventory status types: In, Out, Sold, and Not In Service. These predefined inventory status types are not editable.

- **In** The device is still on company's inventory.
- **Out** The device is already attached/installed to a consumption site.
- **Sold** The company already sold the device.
- **Not In Service** The device is still on company's possession and such is not anymore in working condition

There are processes in Tank Management where a device's inventory status is changed automatically. These processes are described below.

**From "In" to "Out"** - this happens when a device on company's inventory is attached to a consumption site. See also [How to Attach a Company](https://help.irelyserver.com/display/DOC/How+to+Attach+a+Company+Owned+device)  [Owned device](https://help.irelyserver.com/display/DOC/How+to+Attach+a+Company+Owned+device)

- **From "Out" to "In"**  this happens when a company owned device is returned to the bulk plant location from the customer premises or when the device is detached. See also [How to Detach or Remove a Device,](https://help.irelyserver.com/display/DOC/How+to+Detach+or+Remove+a+Device) and [How to Perform 'Pick up and Transfer Back to Bulk Plant Location' Device](https://help.irelyserver.com/pages/viewpage.action?pageId=4489673)  [Action](https://help.irelyserver.com/pages/viewpage.action?pageId=4489673)
- **From "Out" to "Sold"**, only available if attached device is a Company Owned device (Ownership is Company Owned) this happens when an attached company owned device is sold to the customer and processed via Device Action > Sold. See also [How to Perform 'Sold' device action](https://help.irelyserver.com/pages/viewpage.action?pageId=4489685)

## Related Topic

[How to Add a New Record in Maintenance Screens](https://help.irelyserver.com/display/DOC/How+to+Add+a+New+Record+in+Maintenance+Screens)

[How to Delete a Record in Maintenance Screens](https://help.irelyserver.com/display/DOC/How+to+Delete+a+Record+in+Maintenance+Screens)